## **ONE-OFF EPS NOMINATION & NON-NOMINATED EPS TOKEN**

**ONE-OFF nomination** functionality is available within S1 prescribing system. Use this to override the patient's regular nominated pharmacy for an individual prescription

Only use the 'One-Off nomination' if you would like to send a prescription to a different pharmacy than the patient's "regular" nominated pharmacy.

*(do NOT change the "regular" nominated pharmacy)*

## **Tick the "One-Off nomination" box.**

*(This will not affect the existing nomination for "regular" prescriptions in the future)*

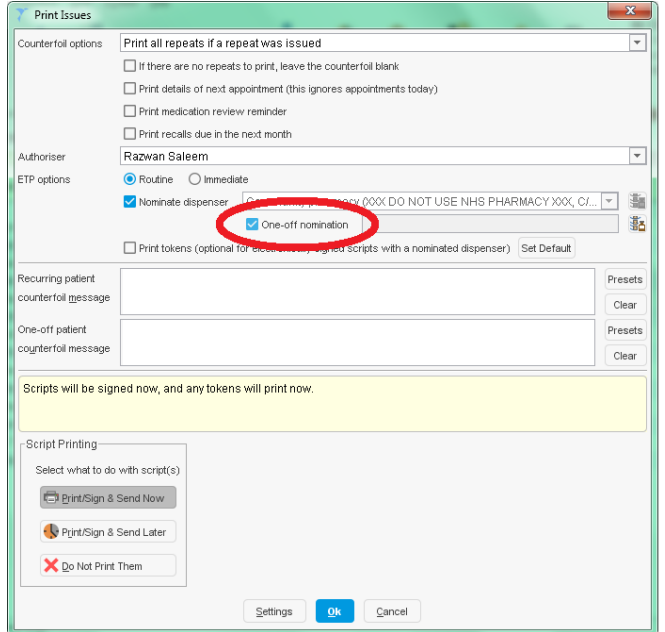

**Click on the Spine icon** and the option to choose a one-off pharmacy listed in the NHS111 Directory of Services (DoS), with their opening times is displayed.

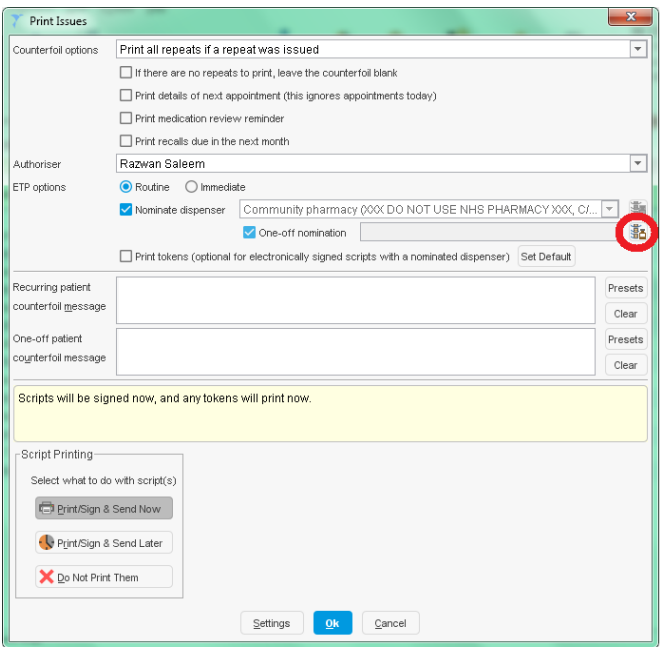

Prescriber/Patient can identify the most appropriate pharmacy that is open & accessible *(Pharmacy search results and opening hours are taken directly from NHS111 DoS)*

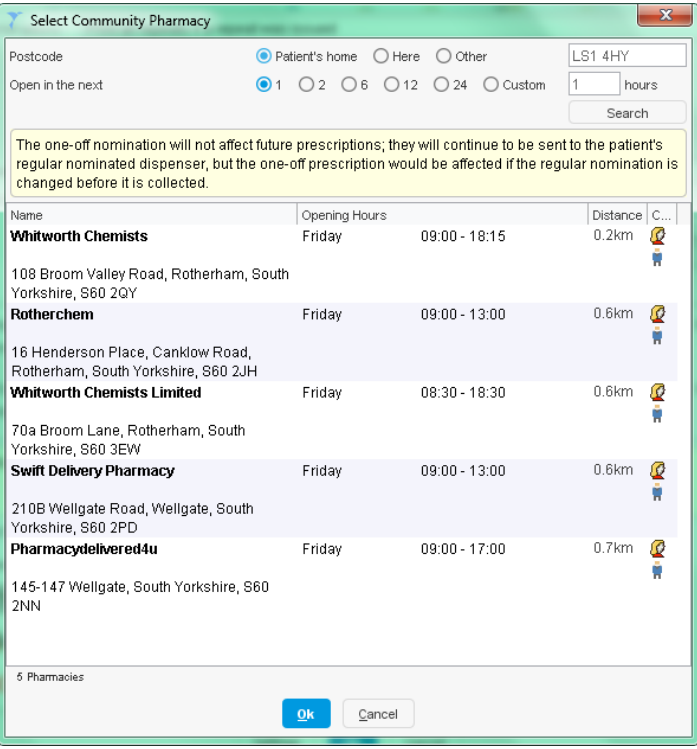

**Non-Nominated EPS Token**: During a consultation it may be preferable to issue the prescription as a non-nominated EPS token, **so the patient can take it to ANY pharmacy of their choice**

**Un-tick the "Nominate dispenser" box** → click OK and proceed to sign digitally as normally. *(This will not affect the existing nomination for "regular" prescriptions in the future)*

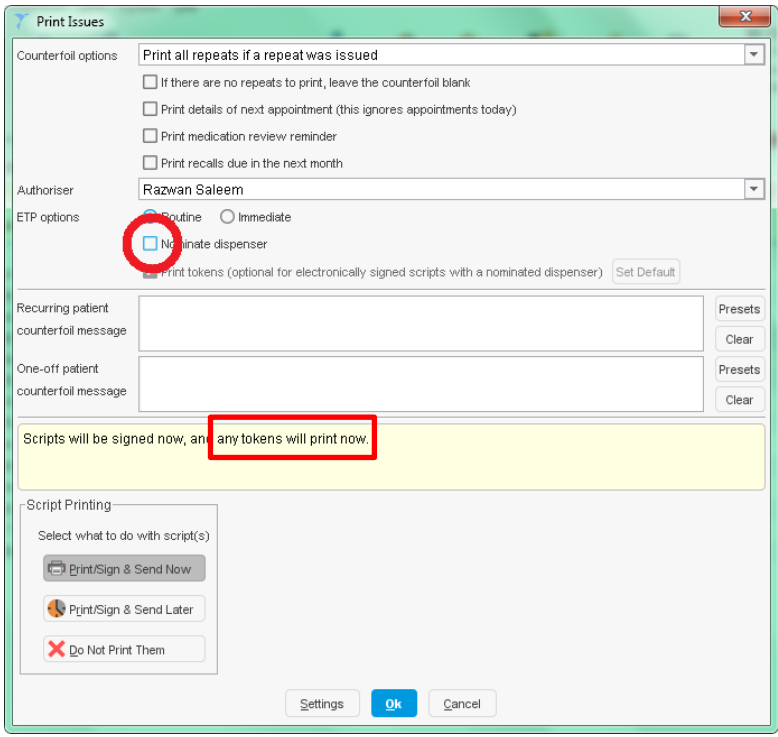

**If f2f**  $\rightarrow$  the patient can be given the printed token. (EPS token will print out automatically) **If remote consultation** → SMS EPS token barcode to patient. (Clinical/Admin Tree →Prescription History)